## **HOW TO CREATE A MY WORLD BOOK ACCOUNT**

This is a one-time setup. Once you complete the steps below, you will be able to save articles, media, and citations directly to **My Research** in Student and Advanced. If you have *eBooks*, this account also allows students to save *eBooks* to 'Favourites' and easily access notes and annotations on books from any device!

- 1. Log in to *World Book Online*. Login method varies by account. If you are not sure the method your school or library uses, email info[@worldbook.com](mailto:training@worldbook.com).au, or contact your Educational Sales Consultant.
- 2. Enter *Student* or *Advanced*.
- 3. Click **My Research.** In *Student* this is found on the home page under **Quick Links.** In *Advanced* this is found under the **Research and Resources** menu.

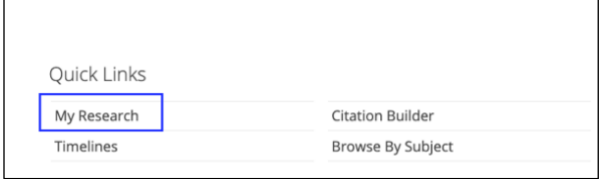

4. Select **Create an account**.

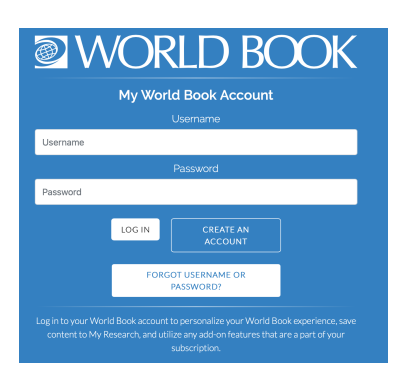

5. Complete the form and click **Submit.**

**Username** We recommend using your school email or Gmail account so the user has the ability to use the Forgot Password function in the future.

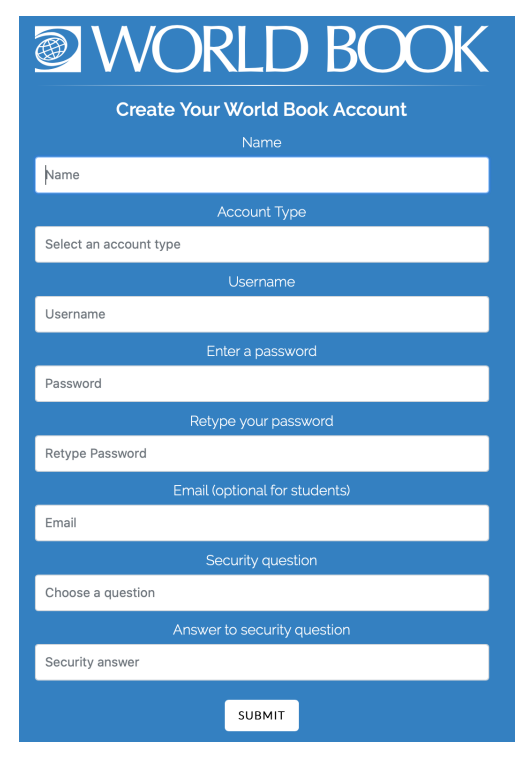

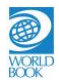